# МОДУЛЬ «ДОО» АИС «СГО»

Особенности организации работы в АИС «СГО» дошкольных образовательных организаций

#### Нормативная база

- Распоряжение Правительства РФ от 25.10.2014 г. №2125-р «Об утверждении концепции создание единой федеральной межведомственной системы учета контингента обучающихся по основным образовательным программам и дополнительным общеобразовательным программам»
- Распоряжение Правительства Сахалинской области от 30.11.2015 г. № 577-р «Об организации и выполнении мероприятий по созданию и внедрению в Сахалинской области Регионального сегмента единой федеральной межведомственной системы учета контингента обучающихся по основным образовательным программам и дополнительным общеобразовательным программам»
- Письмо Министерства образования Сахалинской области от 04.02.2016 г. № 01-110/742 «О внедрении в дошкольных образовательных организациях АИС «Сетевой город. Образование»»
- Приказ Министерства образования Сахалинской области от 09.12.2014 г. № 1330-ОД «О создании автоматизированной информационной системы «Сетевой город. Образование»»

# Вход в модуль «ДОО» АИС «СГО»

Вход на коллективный сервер СГО для организаций дополнительного образования осуществляется по адресам: http://172.16.255.10 и https://172.16.255.10:443

В адресной строке браузера наберите (скопируйте) ссылку, указанную выше

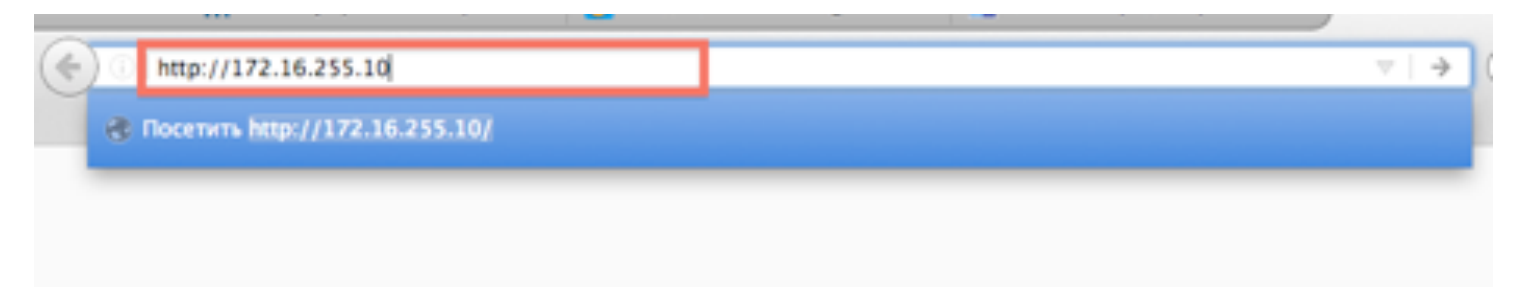

Если адрес указан корректно, то на экране появится окно приглашения пользователя в Систему.

В поле «Муниципальный район» выберите район (для г. Южно-Сахалинска нужно выбрать Bce) В поле «Город/село» выберите населенный пункт В поле «Тип ОО» выберите «Дошкольное образование»

В поле «Образовательная организация» выберите свою организацию

Для входа в систему внесите в соответствующие поля имя пользователя и пароль

Нажмите на кнопку «Войти»

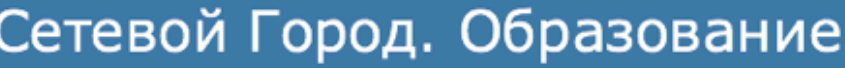

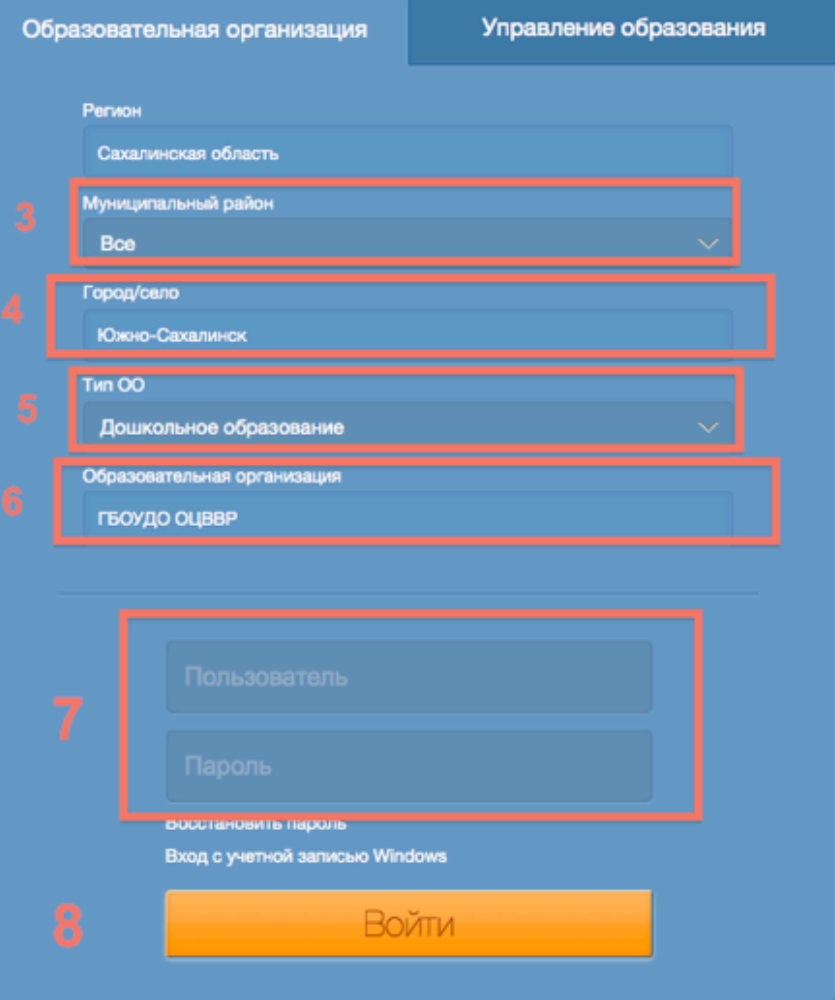

#### Рабочее пространство пользователя

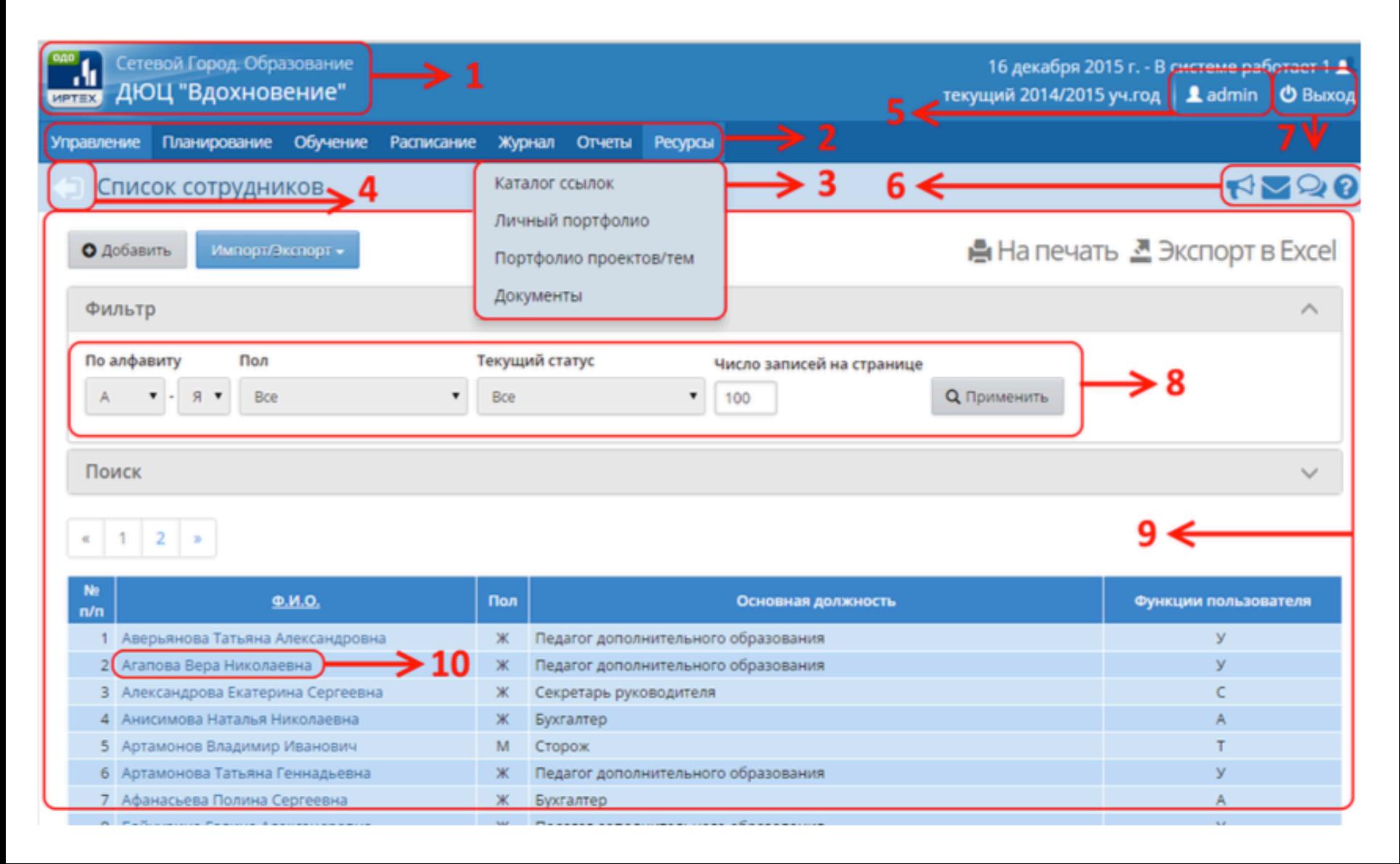

# Безопасность работы в системе

Вход в систему сотрудниками ДОО должен осуществляться только с устройств, снабженными криптозащитой по IP-адресу (172.16.255.10) с использованием индивидуального логина/пароля!

Рекомендации для безопасной работы в системе:

- придумать пароль, который сложно подобрать посторонним лицам, но в то же время легко запомнить вам. Не используйте в качестве пароля дату своего рождения или номер телефона!
- периодически (например, раз в месяц) менять свой пароль;
- никому не сообщать свой пароль и не оставлять его в общедоступных местах;
- не оставлять окно работы в системе без присмотра, всегда завершать свой сеанс работы в системе с помощью кнопки Выход.

## Изменение пароля

Первоначальный пароль для сотрудников назначается администратором системы или автоматически генерируется при создании учетной записи (при импорте)

Любой пользователь может самостоятельно изменить пароль на экране «**Персональные настройки**»

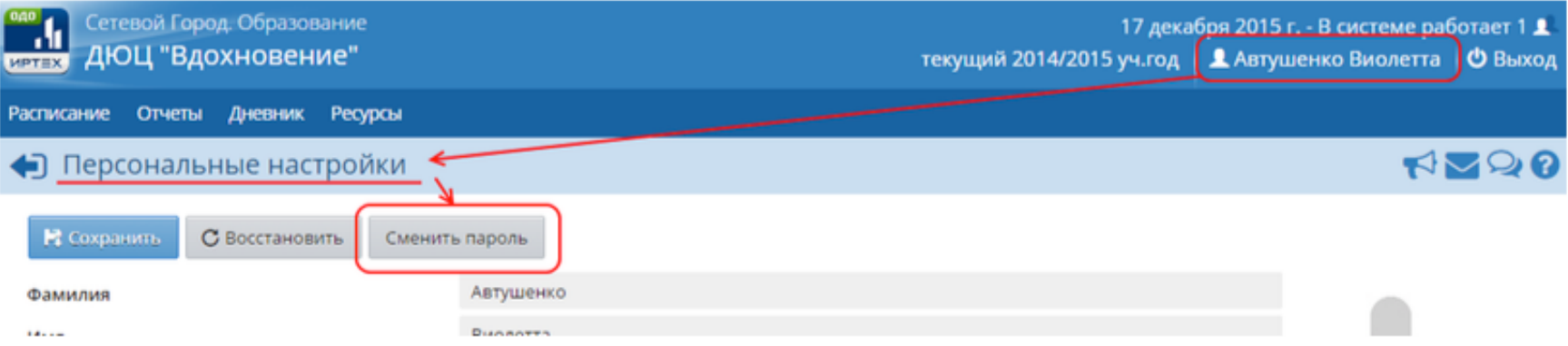

## Роли и права доступа в системе

#### Пользователям модуля ДОО могут быть назначены следующие

роли:

- роль: Администратор;
- роль: Директор (Заведующий);
- роль: Воспитатель;
- роль: Воспитанник (пользователи с данной ролью не могут входить в систему);
- роль: Родитель;
- роль: Техническй персонал;
- роль: Секретарь;
- роль: Медицинский работник;
- роль: Психолог/социальный педагог;
- роль: Специалист по кадрам.

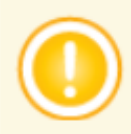

Редактирование прав доступа разрешено только пользователям с ролью Администратор системы.

Для изменения прав доступа пользователей, пользователь «Администратор» должен выбрать пункт «**Управление – Права доступа**»

#### Редактирование прав для ролей

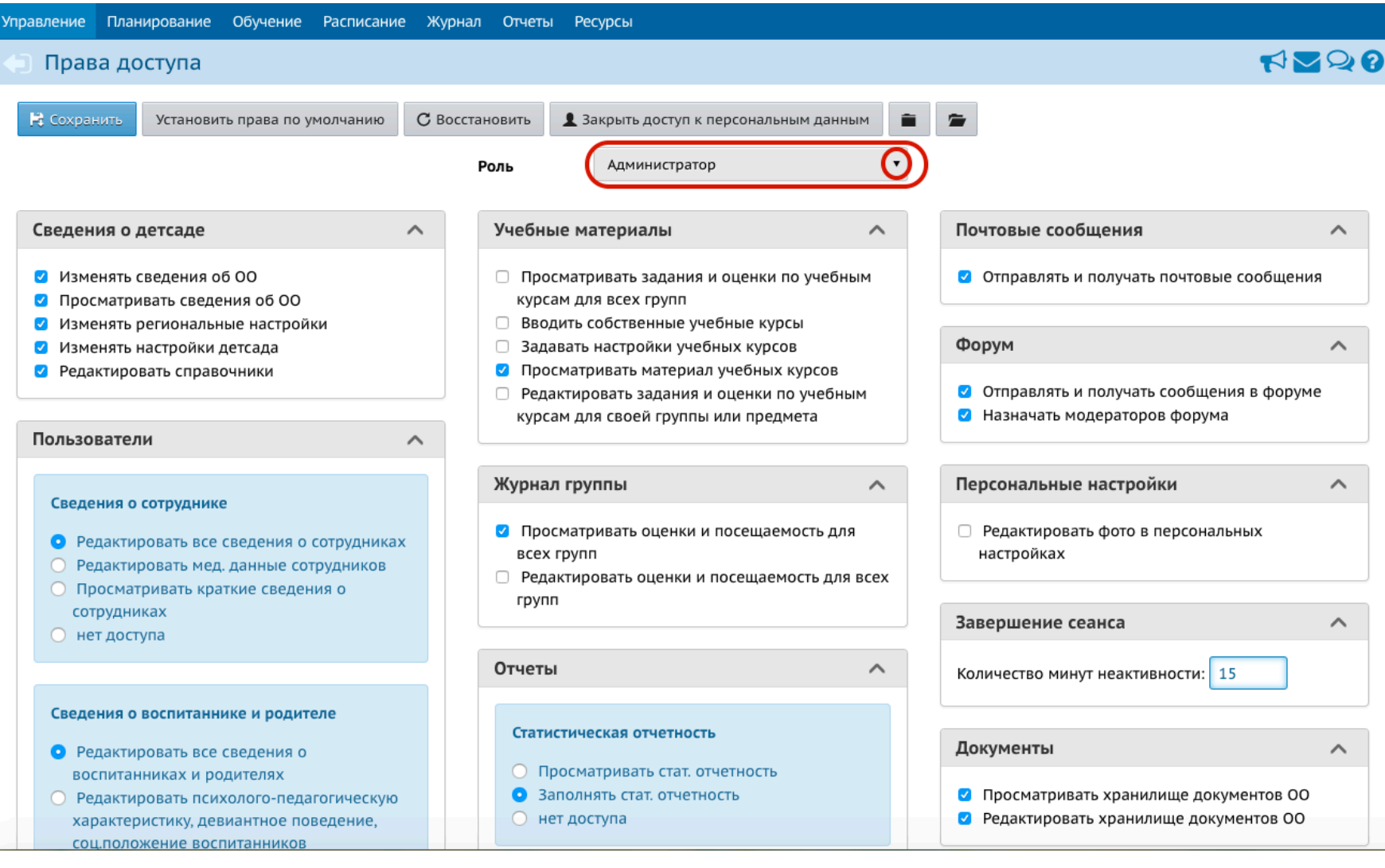